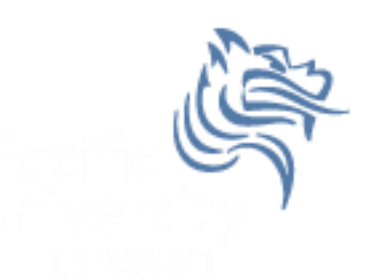

# CS260 Intro to Java & Android 10.AndroidAdvUI (Part II)

#### Winter 2018

## Creating TicTacToe for Android

- Now that we have TicTacToe displayed graphically on the screen, we need to provide game play
- Essentially, we need the following files:
	- 1. TicTacToe initial activity with game setup specifics
	- 2. TicTacToeGame activity launched to play the game
	- 3. TicTacToeView a custom drawable view with an onDraw that collects the user interaction data and updaes the screen accordingly

## Android Size

- When a View's constructor is called, the size is unknown.
- View size is calculated during the layout stage (i.e. after the constructor but before the draw)
- Use onSizeChanged () to be notified when values are known or changed
- getWidth () and getHeight () can be used in onDraw

# Implementing Game Play in the View

- The drawing and game play will happen in the View; therefore, keep a reference back to the Game class
- setFocusables allow for user input

```
private final TicTacToeGame mTicTacToeAndroid;
public CustomDrawableView (Context context) 
{
  super (context);
  this.mTicTacToeAndroid = (TicTacToeGame) context;
  setFocusable (true);
  setFocusableInTouchMode (true);
}<br>]
```
# What if View is changed?

- Add the following overrided method to the view
- Insert Log.d messages to print out the old width/height and the new width/height
- Run the app and switch emulator between portrait and landscape

```
@Override
 protected void onSizeChanged (int viewWidth, int viewHeight,
     int oldViewWidth, int oldViewHeight)
 \{mRectangleWidth = viewWidth / (int) mNUMBER_OF_RECTANGLES;
   mRectangleHeight = viewHeight / (int) mNUMBER_OF_RECTANGLES;
   super.onSizeChanged (viewWidth, viewHeight, 
                        oldViewWidth, oldViewHeight);
 }
```
## Override onTouchEvent

- Write the Android code necessary to override the onTouchEvent method so that when the user touches the screen:
	- 1. The (x,y) coordinates are displayed in the LogCat window
	- 2. The (xTile,yTile) of the TicTacToe game are displayed in the LogCat window

## Hook up your TicTacToe Java

- Get some piece of information from the TicTacToe Java game and display the info in the LogCat window after an onTouchEvent has occurred
- Pretend that the code on the following slide is TicTacToe

## TicTacToe Java

package games.cs.pacificu.edu.tictactoeandroid;

```
public class TicTacToeJava {
  int mRow, mCol;
```

```
public TicTacToeJava (int row, int col)
{
  mRow = row;mCol = col;}
```

```
public int getRow ()
   {
      return mRow;
   }
   public int getCol ()
   \mathcal{L}return mCol;
   }
   public void start ()
   \{}
}
```
}